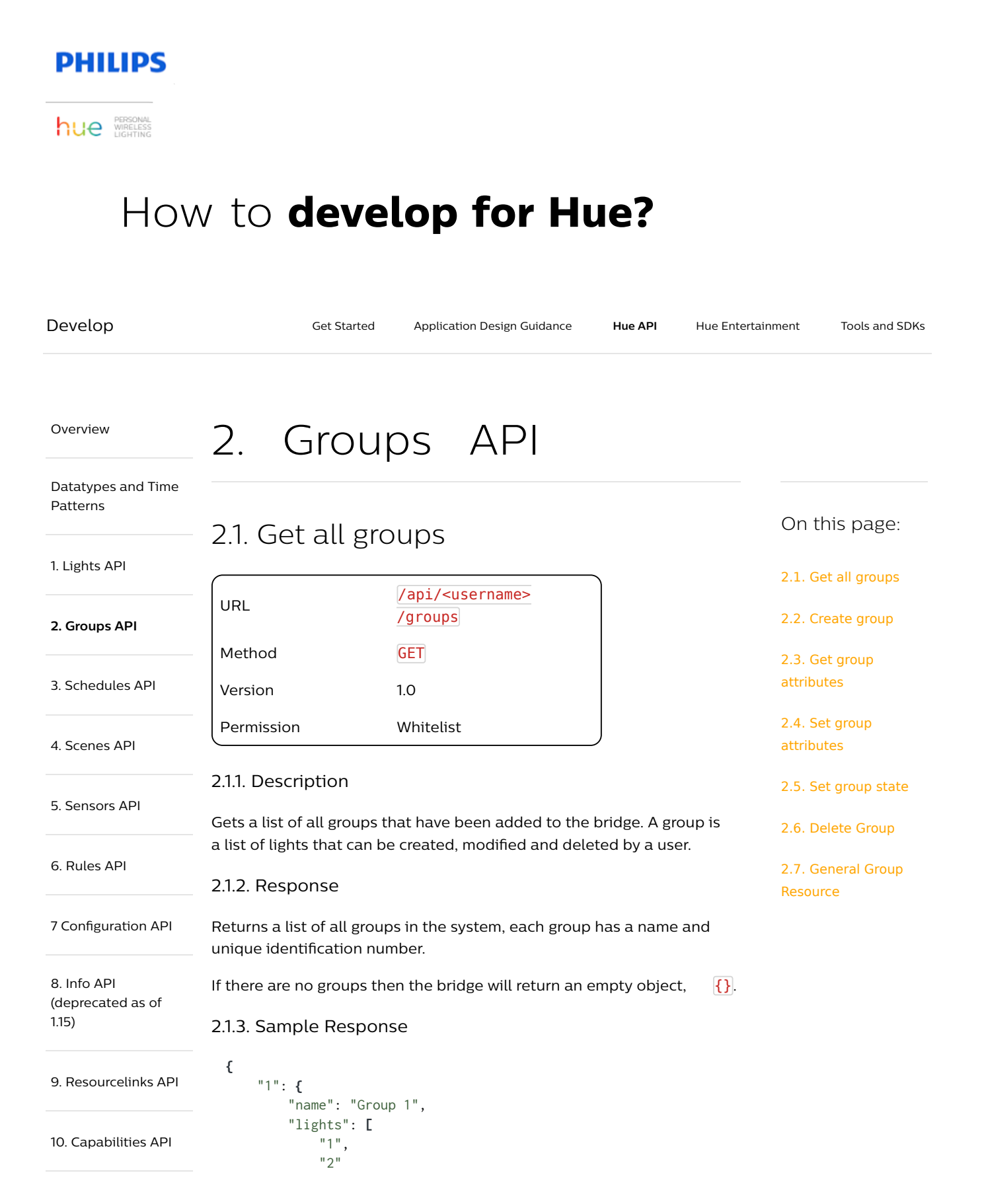

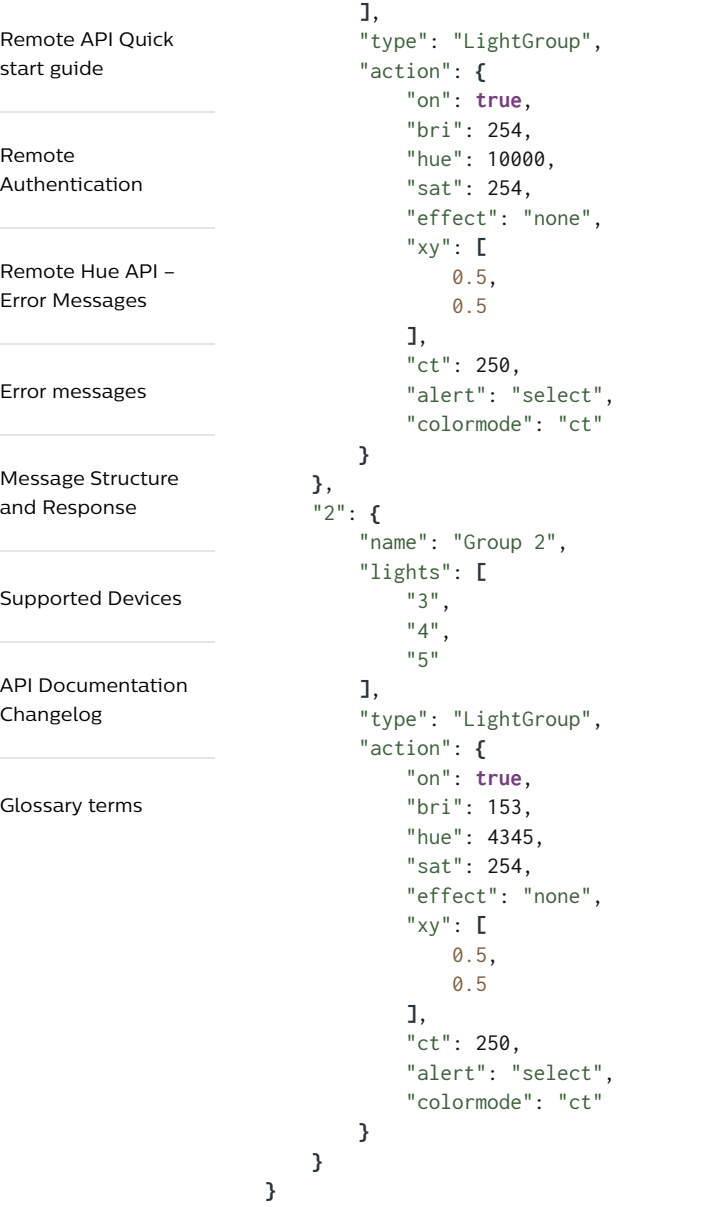

#### 2.1.4. Notes

The following groups are allowed on the bridge:

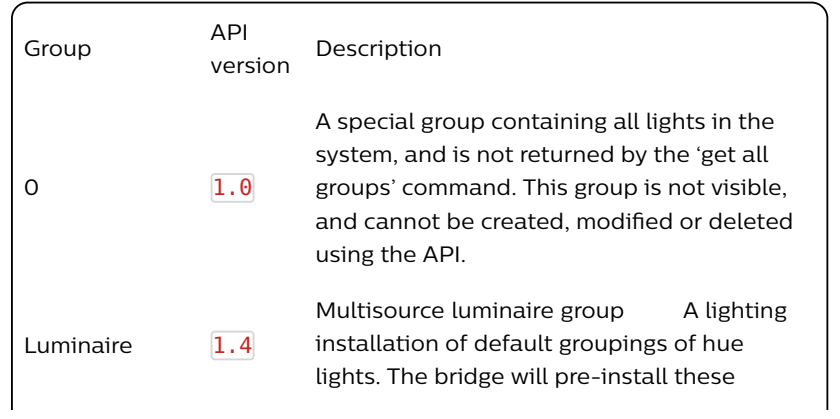

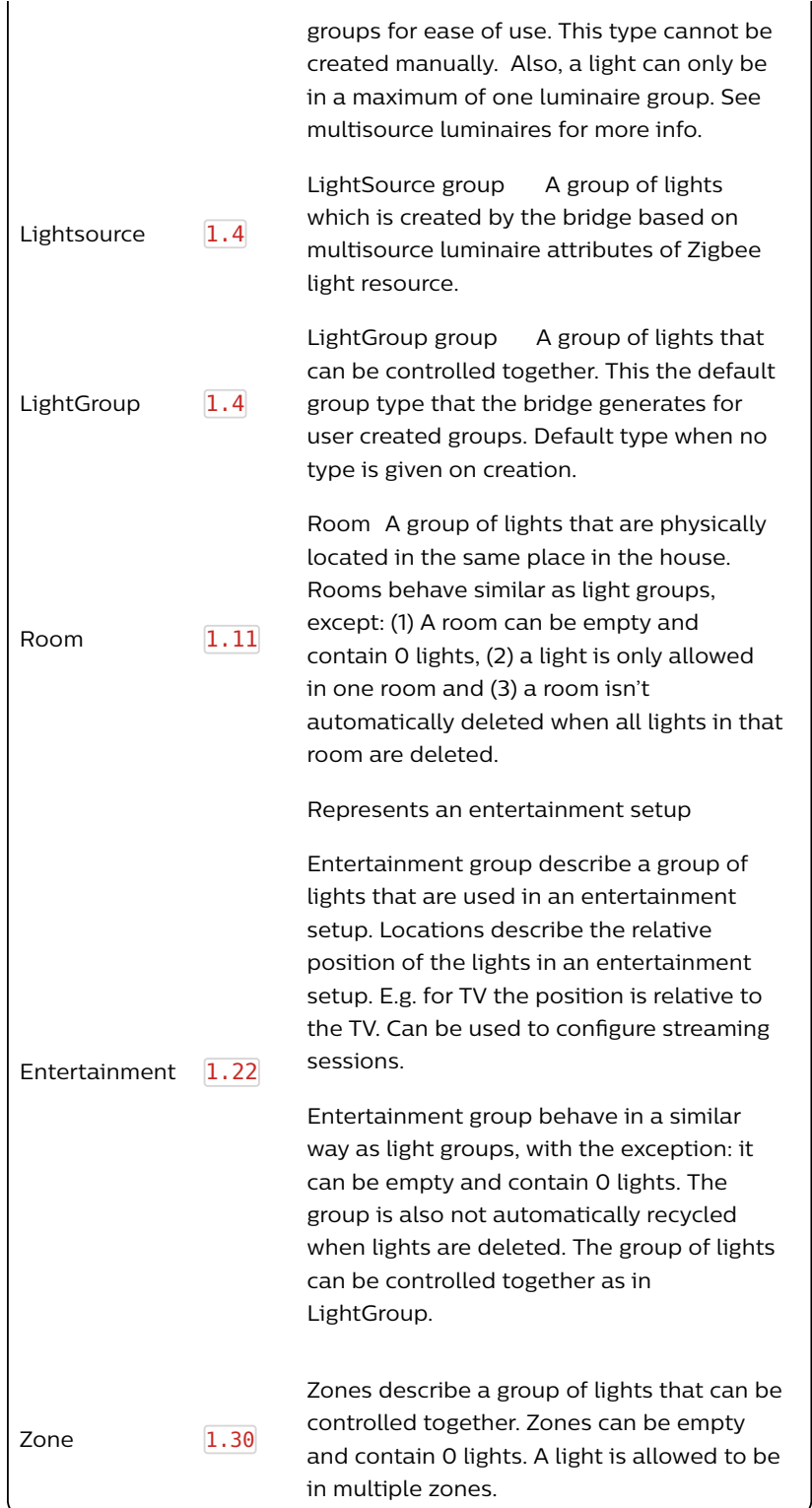

If the group is of type "Luminaire" then this is the Unique ID of the Luminaire in format AA:BB:CC:DD. If the group is of type "Lightsource" then it has the format AA:BB:CC:DD-XX, where XX is the lightsource position.

Allowed Room classes (case sensitive):

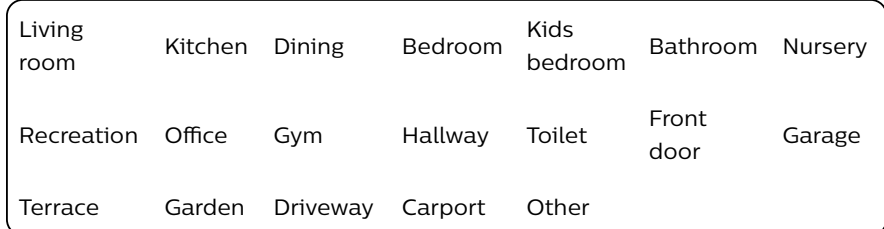

Support starting  $\left| \frac{1.30}{1.30} \right|$ 

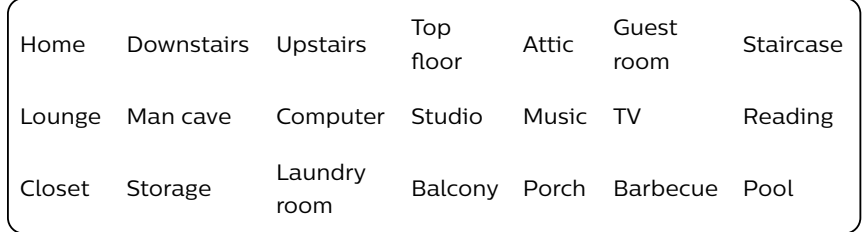

# 2.2. Create group

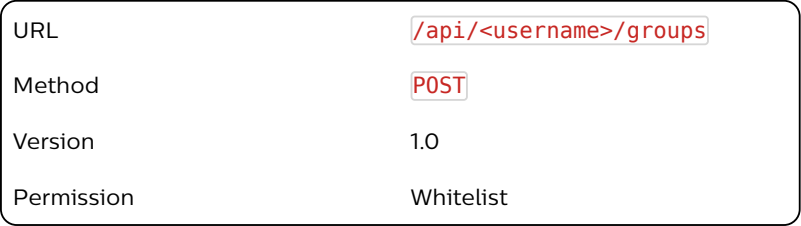

### 2.2.1. Description

Creates a new group containing the lights specified and optional name. A new group is created in the bridge with the next available id.

#### 2.2.2. Sample Body

```
{
    "lights": [
        "1",
        "2"
    ],
    "name": "bedroom",
        "type": "LightGroup"
}
```
Note: For room creation the room class has to be passed, without class it will get the default: "Other" class.

```
{
    "name": "Living room",
    "type": "Room",
    "class": "Living room",
    "lights": [
        "3",
        "4"
    ]
```
#### **}**

### 2.2.3. Sample Response

```
[{"success":{"id":"1"}}]
```
# 2.3. Get group attributes

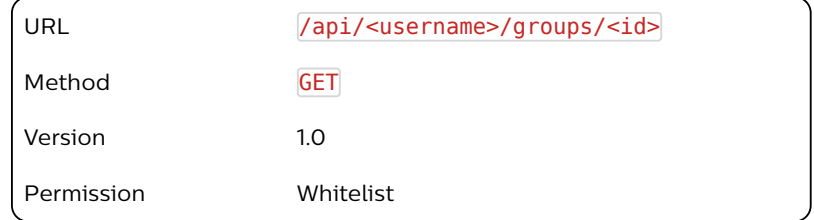

#### 2.3.1. Description

Gets the group attributes, e.g. name, light membership and last command for a given group.

#### 2.3.2. Response

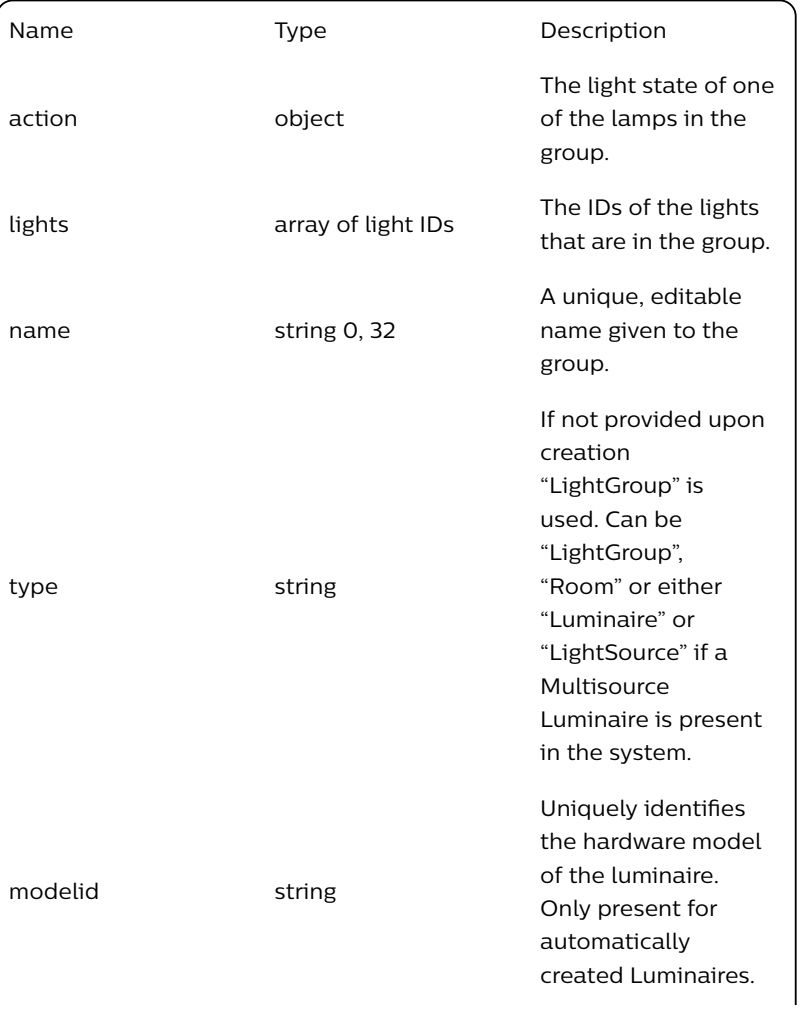

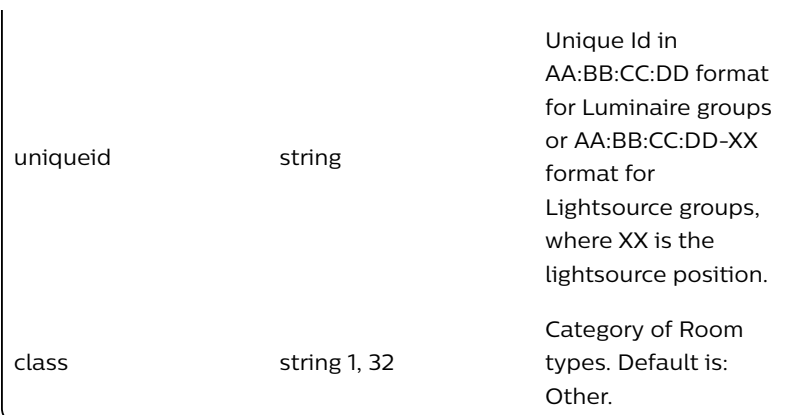

### 2.3.3. Sample Response

```
{
    "action": {
        "on": true,
        "hue": 0,
        "effect": "none",
        "bri": 100,
        "sat": 100,
        "ct": 500,
        "xy": [0.5, 0.5]
    },
    "lights": [
         "1",
         "2"
    ],
        "state":{"any_on":true, "all_on":true} "type":"Room", 
"class":"Bedroom", "name":"Master bedroom", }
```
#### 2.3.4. Notes

"all\_on" indicates all lights within the group are ON (true) or OFF (false). "any\_on" is true when one or more lights within the group is ON. Otherwise, when all are off, false is returned. 3 common scenarios exist:

1. If all lights within the group are ON, then "all\_on" and "any\_on" are true.

2. If any light within the group is ON, then "any\_on" is true while "all\_on" is false.

3. If all lights within the group are OFF, then "all\_on" and "any\_on" are false.

### 2.4. Set group attributes

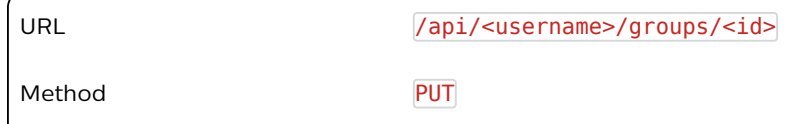

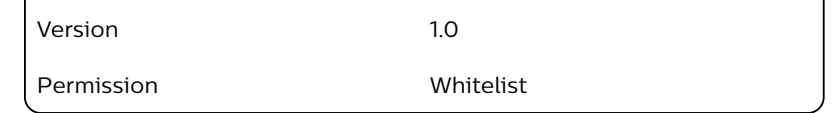

#### 2.4.1. Description

Allows the user to modify the name, light and class membership of a group.

### 2.4.2. Body arguments

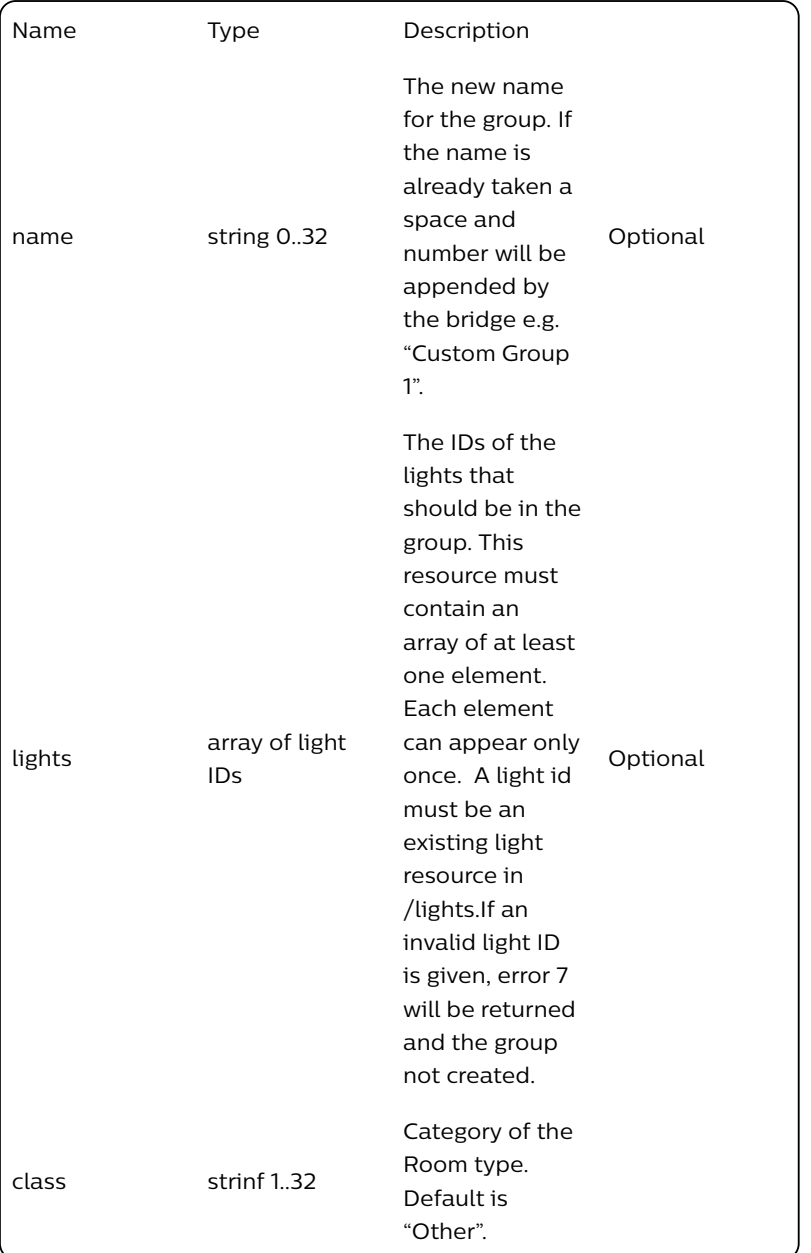

#### 2.4.3. Sample Body

**{**"name":"Bedroom","lights":**[**"1"**]}**

#### 2.4.4. Response

A response to a successful PUT request contains confirmation of the arguments passed in. Note : If the new value is too large to return in the response due to internal memory constraints then a value of "Updated." is returned.

#### 2.4.5. Sample Response

```
[
   {"success":{"/groups/1/lights":["1"]}},
   {"success":{"/groups/1/name":"Bedroom"}}
]
```
## 2.5. Set group state

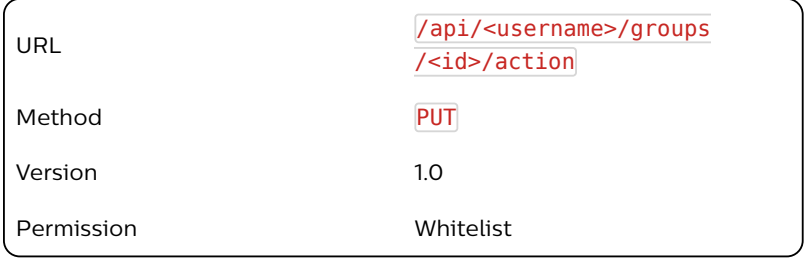

Modifies the state of all lights in a group.

User created groups will have an ID of 1 or higher; however a special group with an ID of 0 also exists containing all the lamps known by the bridge.

#### 2.5.2. Body arguments

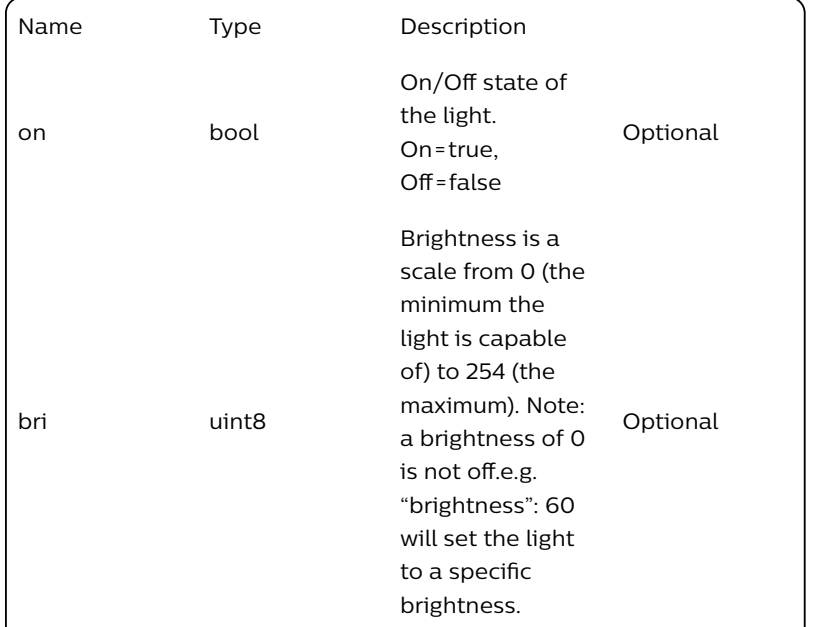

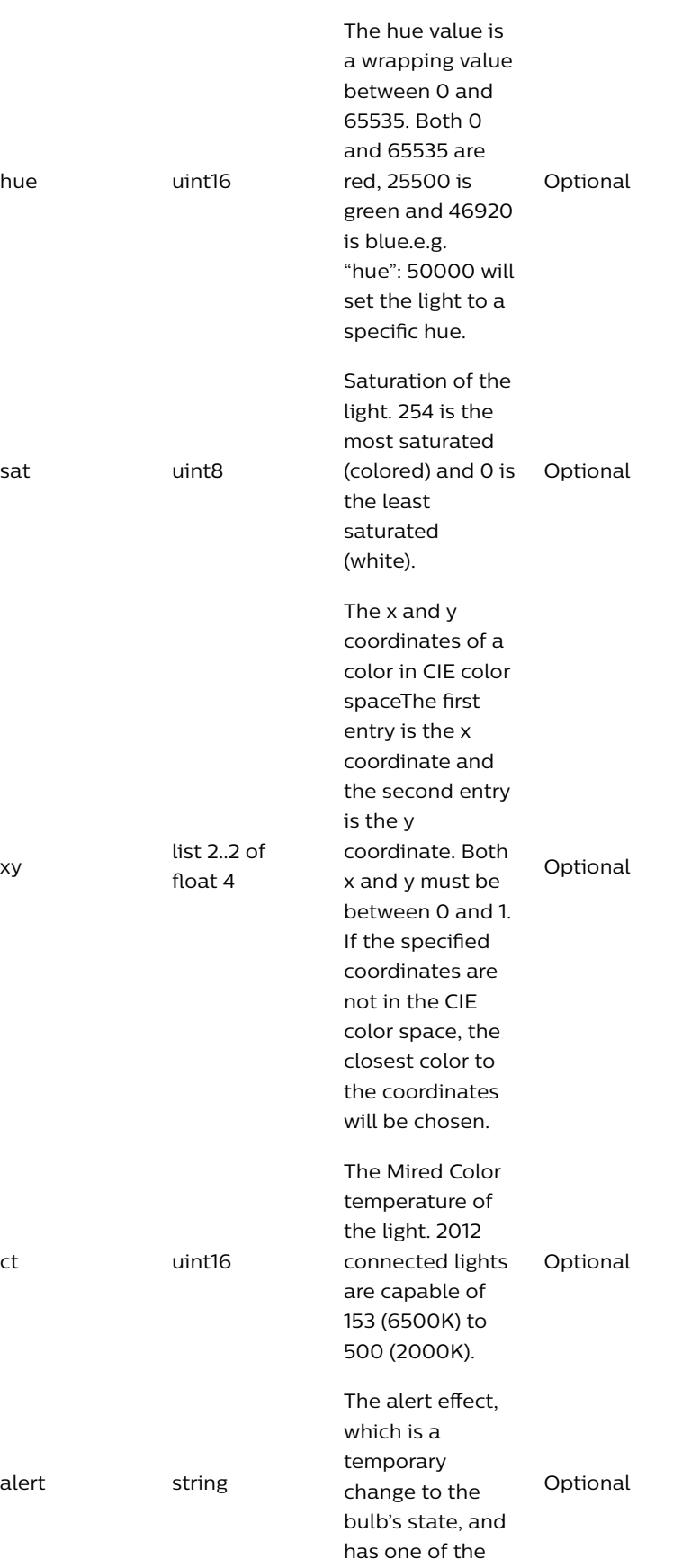

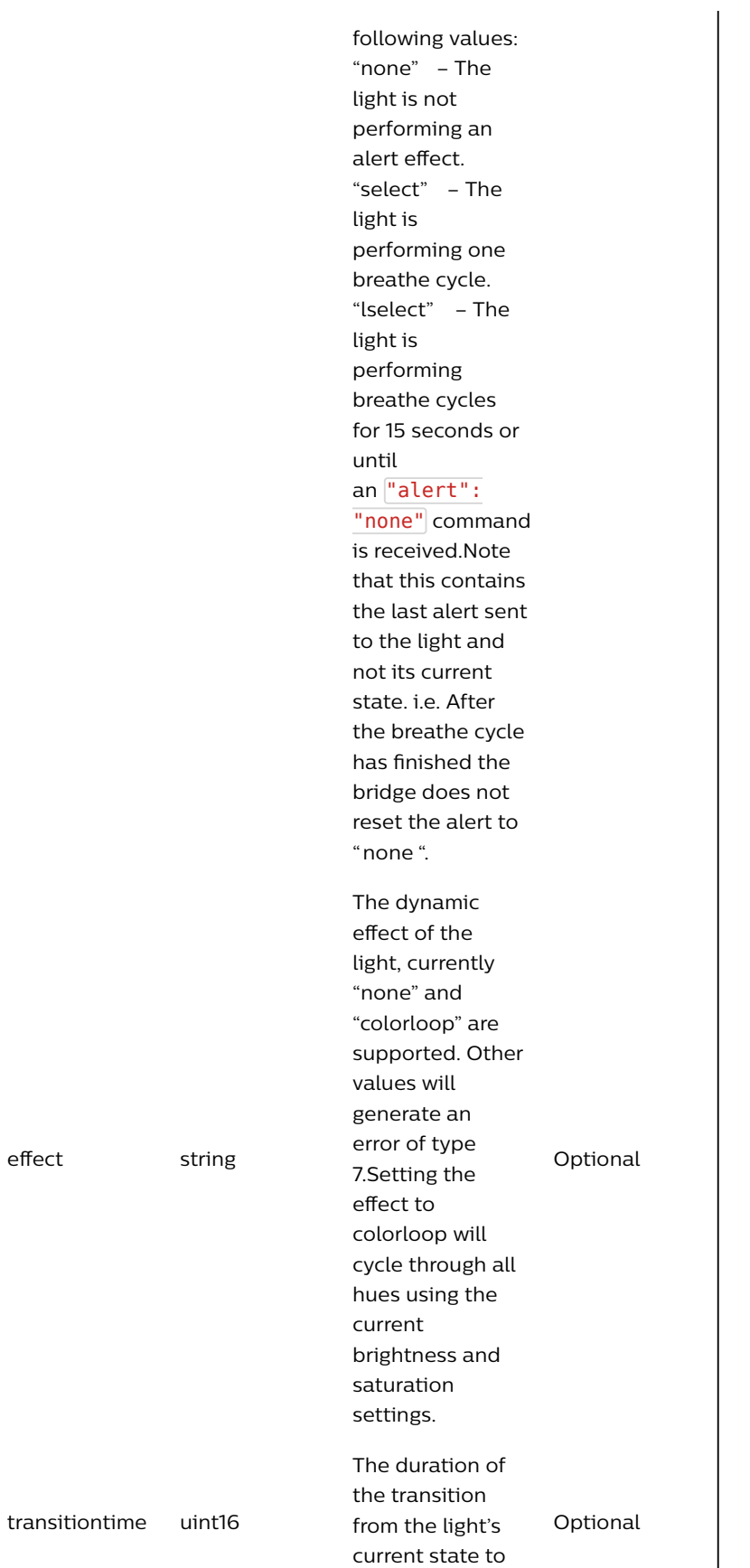

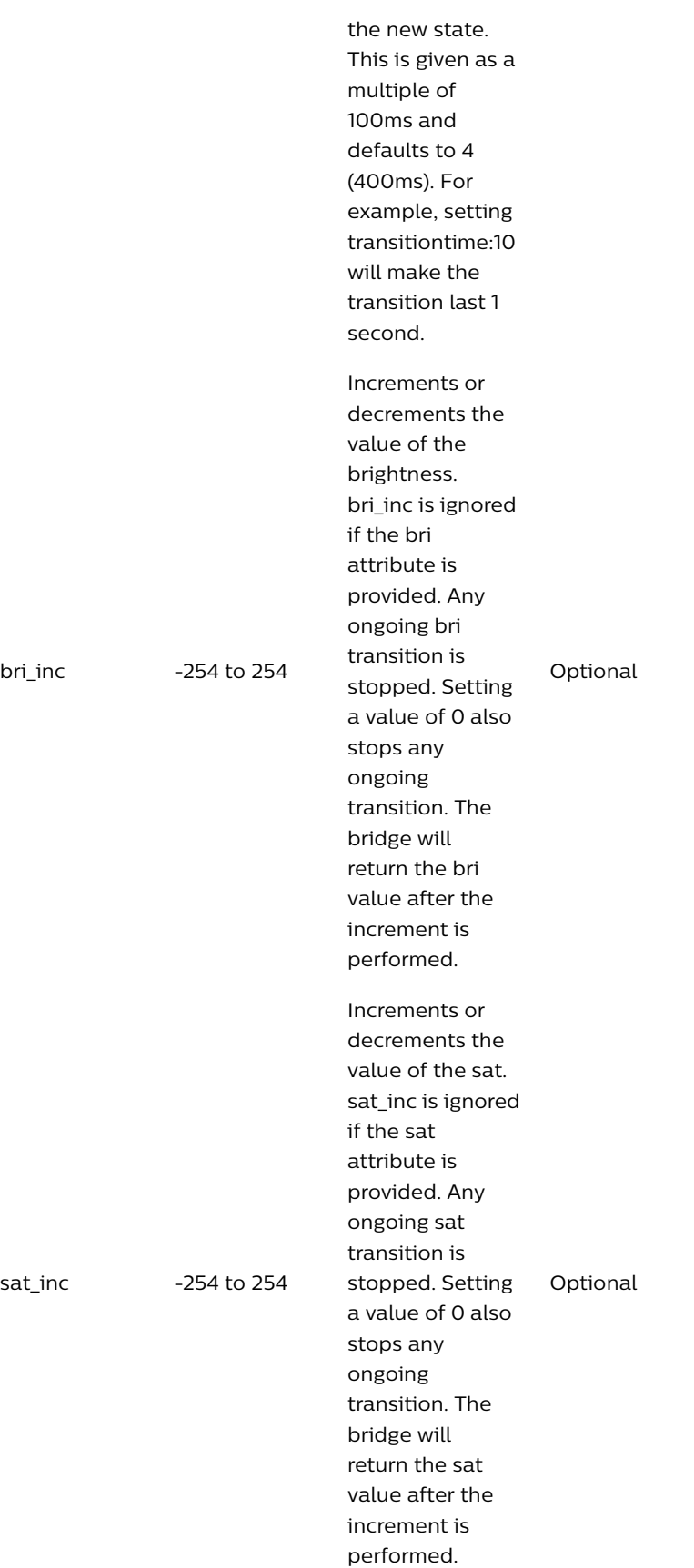

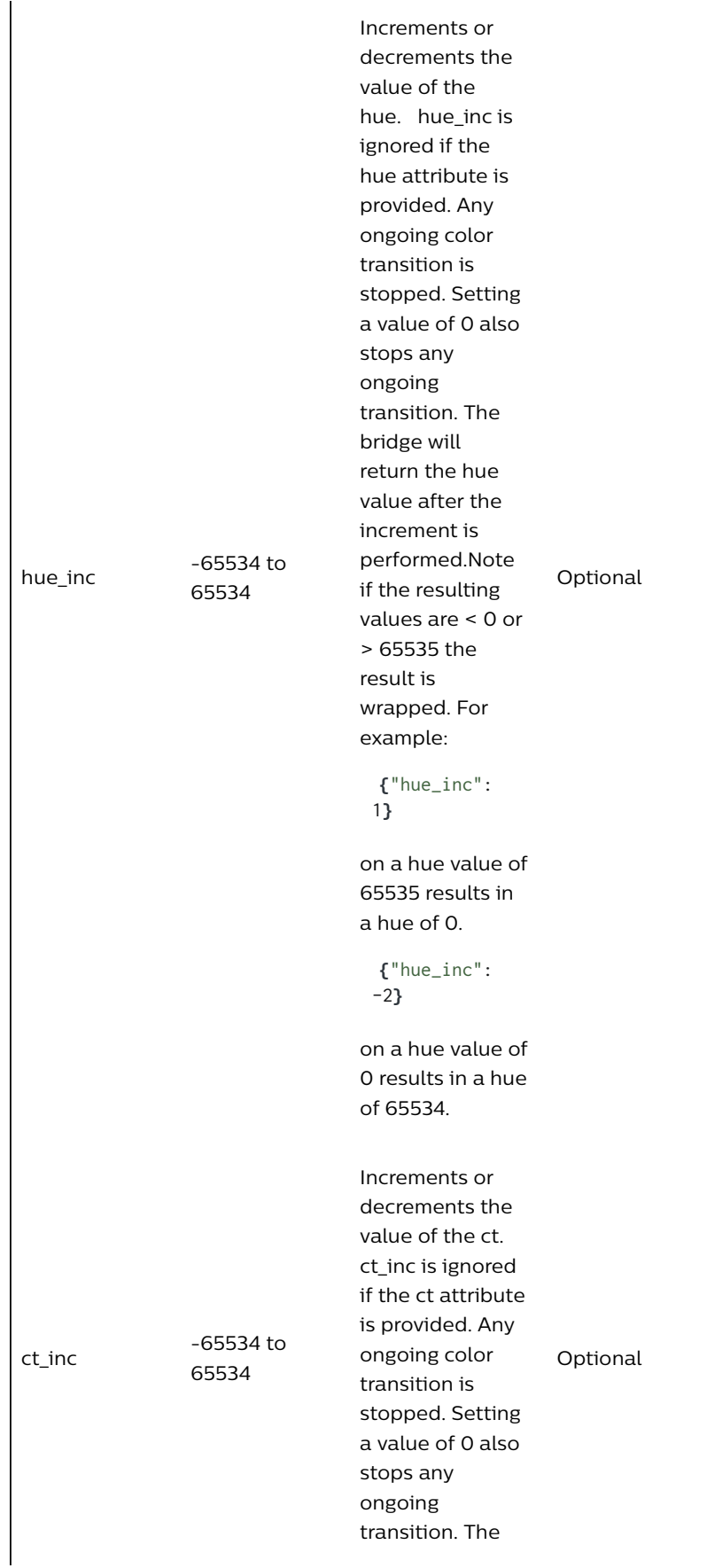

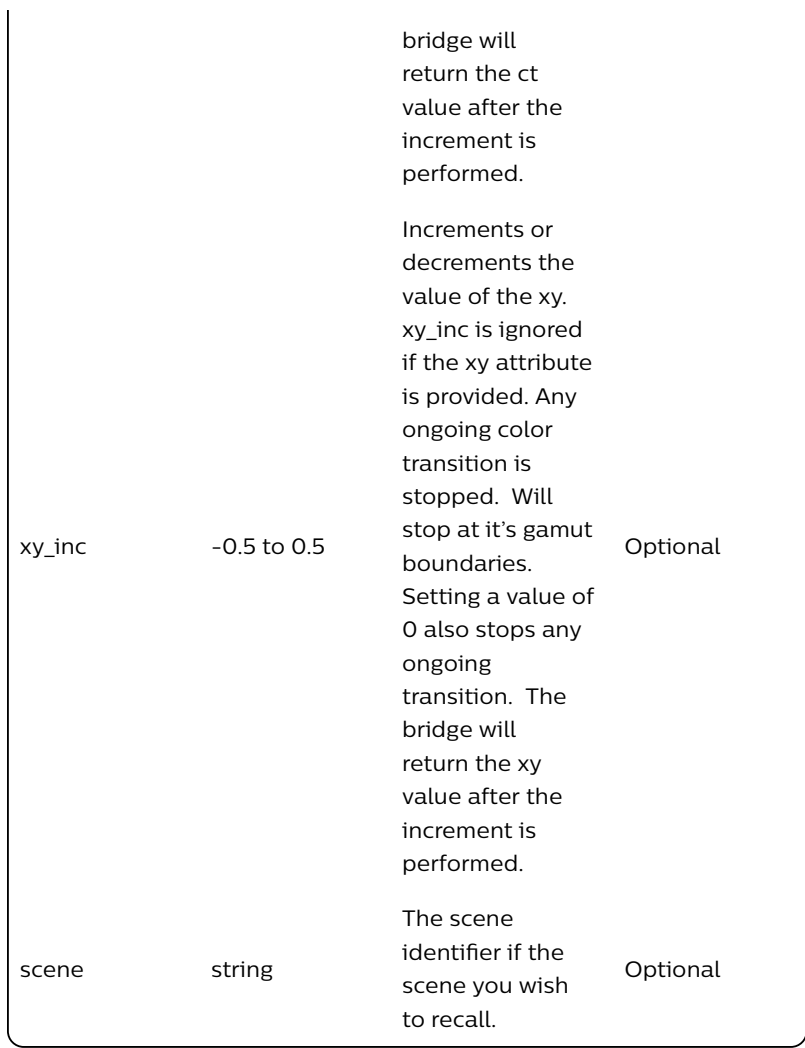

### 2.5.3. Sample Body

```
{
    "on": true,
    "hue": 2000,
    "effect": "colorloop"
}
```
Note: Use group <id> 0 to recall a scene for all lights (which are part of the scene), or use another group <id> if you want to recall the scene for a specific group of lights. E.g. Using group 2 would recall the scene for all lights that are in group 2 AND are part of the specified scene.

```
{
    "scene": "AB34EF5"
}
```
### 2.5.4. Response

A response to a successful PUT request contains confirmation of the arguments passed in. Note: If the new value is too large to return in

the response due to internal memory constraints then a value of "Updated." is returned.

#### 2.5.5. Sample Response

The response details the success of sending each state parameter to the group. Note that the success is not reported for each light bulb and a "success" for the group does not guarantee that the lights actually changed as they may be unreachable or not capable of the requested change.

```
[
{"success":{ "address": "/groups/1/action/on", "value": true}},
{"success":{ "address": "/groups/1/action/effect", 
"value":"colorloop"}},
{"success":{ "address": "/groups/1/action/hue", "value":6000}}
]
```
or for scene recall:

```
[
{"success":{"/groups/1/action/scene", "value": "AB34EF5"}}
]
```
#### 2.5.6. Notes

A light cannot have its hue, saturation, brightness, effect, ct or xy modified when it is turned off. Doing so will return 201 error.

There are 3 methods available to set the color of the light – hue and saturation (hs), xy or color temperature (ct). If multiple methods are used then a priority is used:  $xy > ct > hs$ . All included parameters will be updated but the 'colormode' will be set using the priority system.

# 2.6. Delete Group

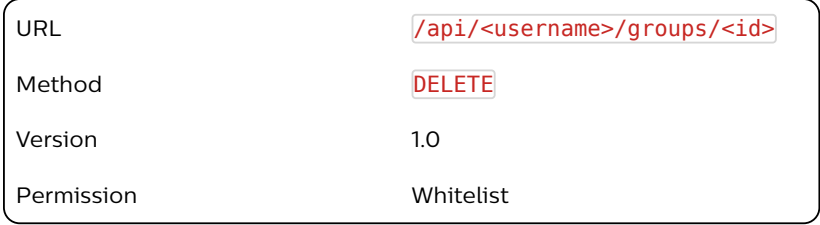

#### 2.6.1. Description

Deletes the specified group from the bridge.

2.6.2. Response

The response details whether the group was successfully removed from the bridge.

2.6.3. Sample Response

```
[{
    "success": "/groups/1 deleted."
}]
```
### 2.6.4. Notes

It is not possible to delete a group of type "LightSource" or "Luminaire" This will return a type 302 error.

## 2.7. General Group Resource

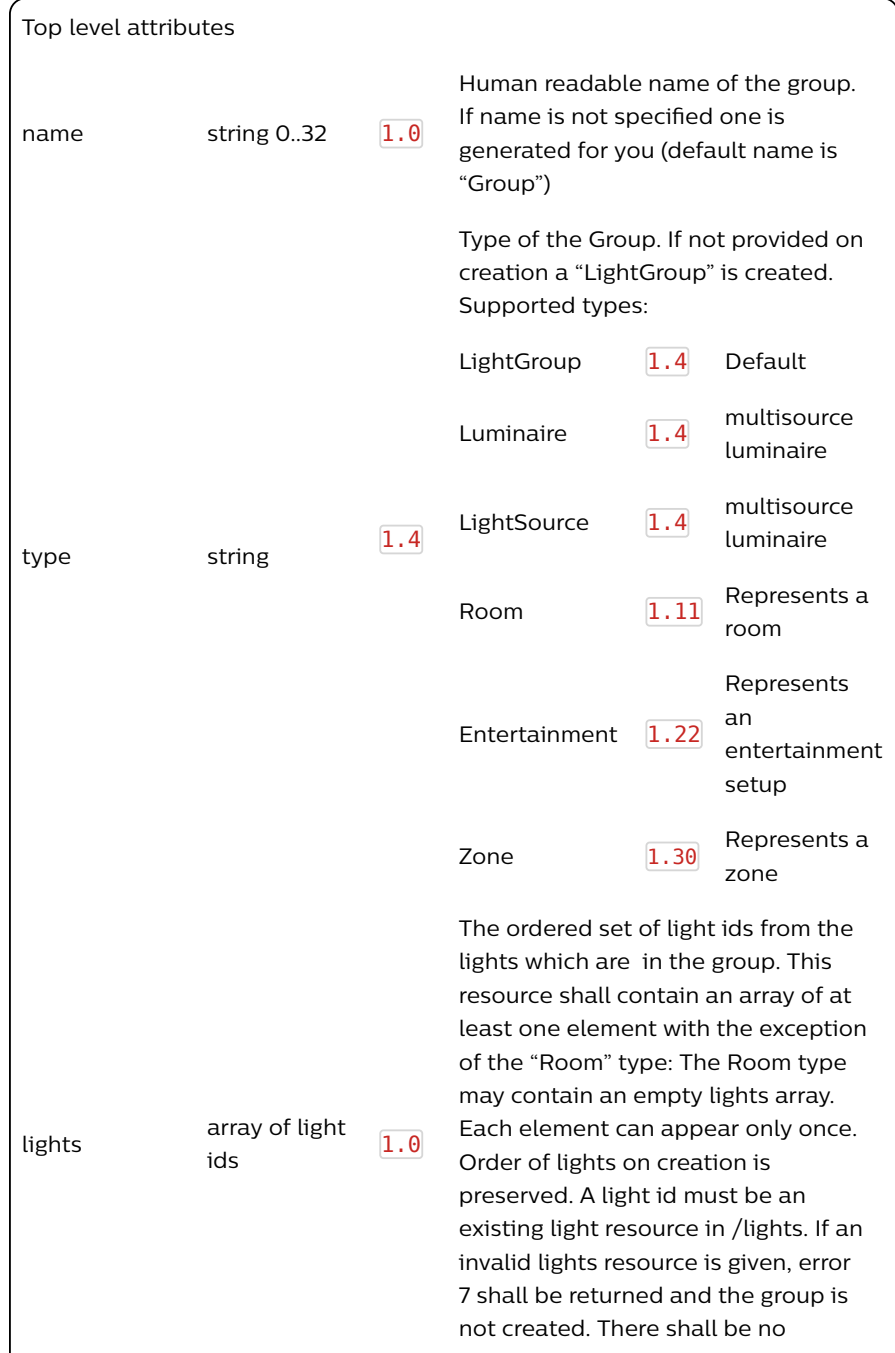

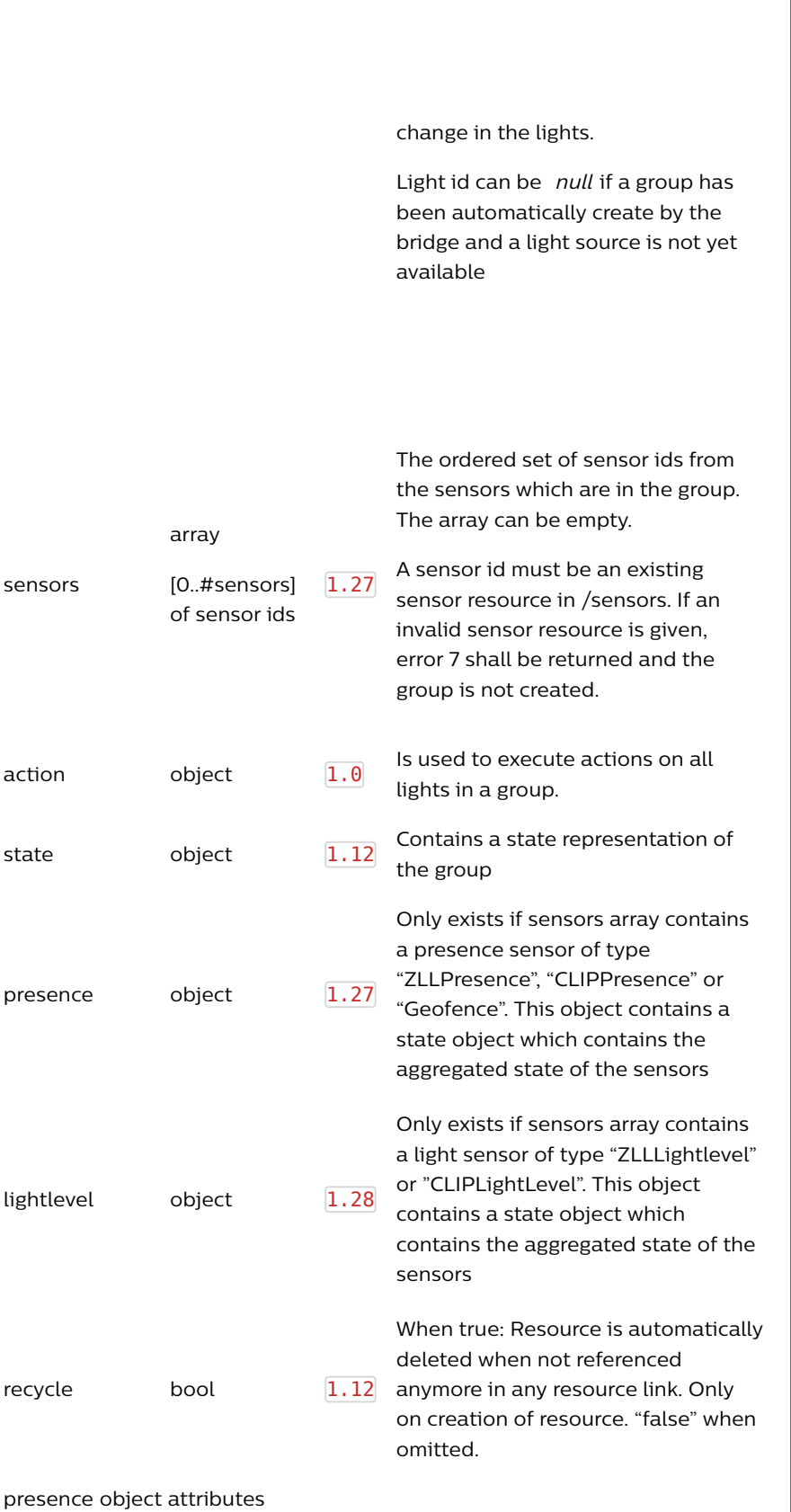

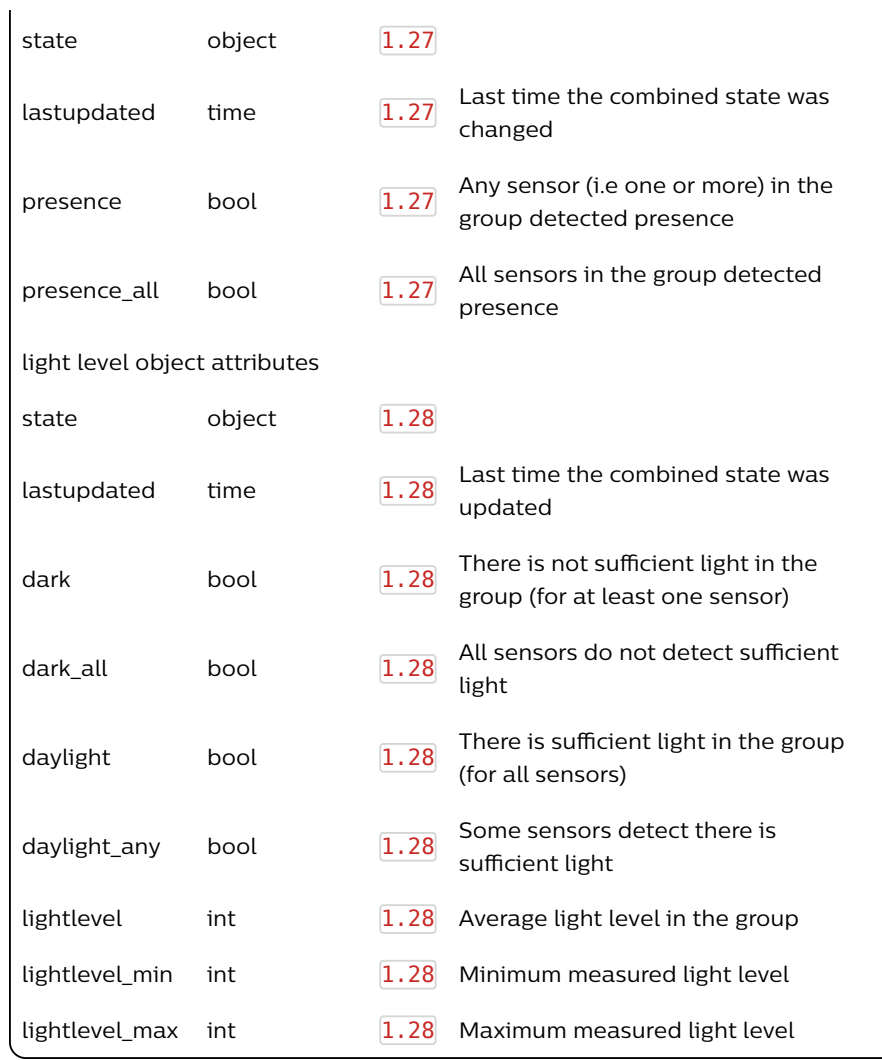

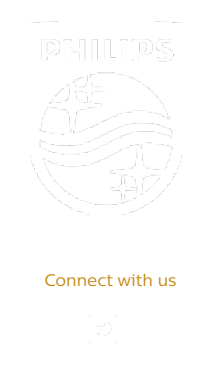

Contact Terms & Conditions Privacy Product Security

©2018-2019 Signify Holding. All rights reserved.